Programação de Cursos Esesp Abril 2024

 $\bullet$  $\bullet\bullet$ ... .... esesp

# **ENSINO PRESENCIAL** | Total de 472 vagas

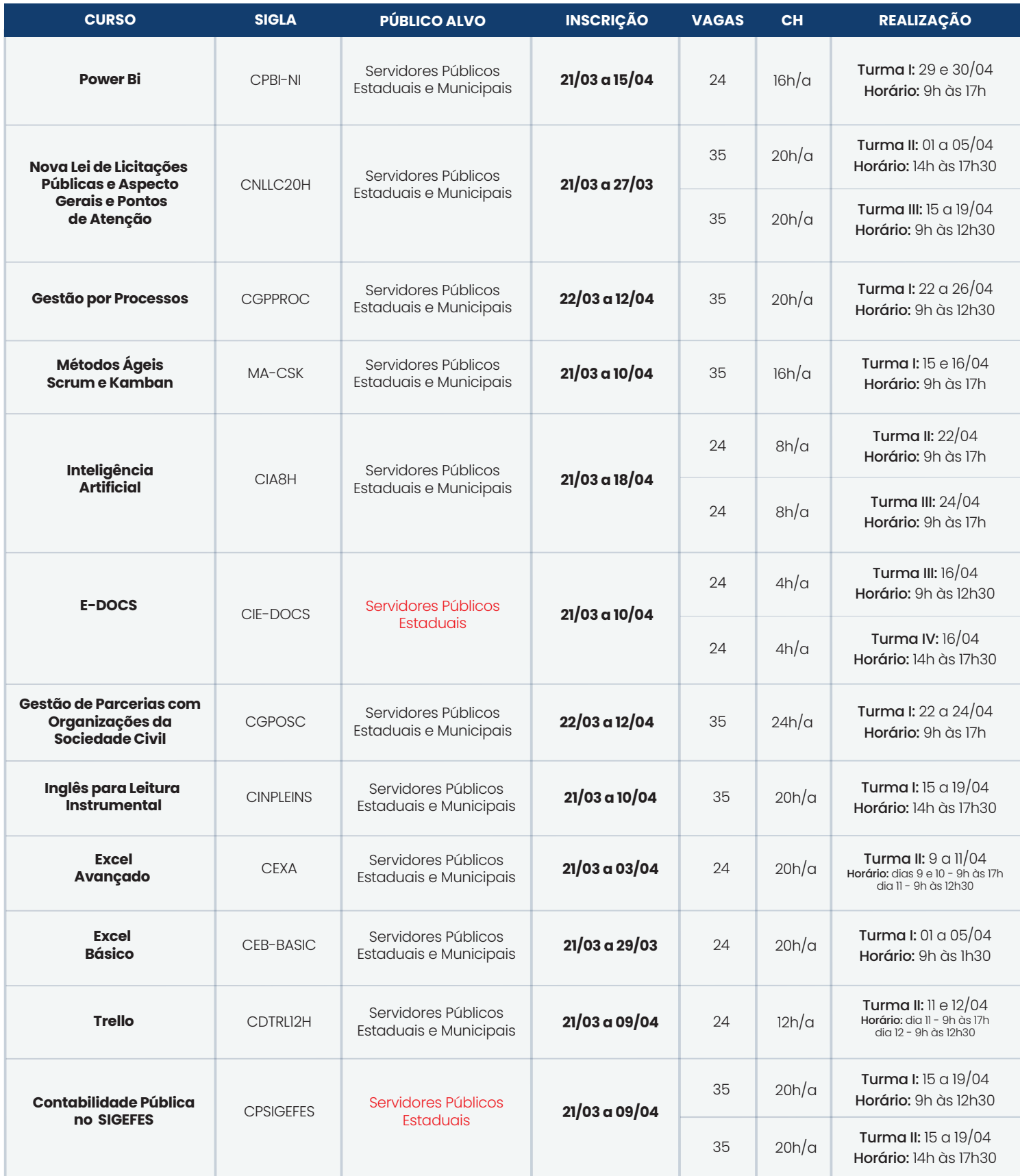

## **ENSINO A DISTÂNCIA** | Total de 1.400 vagas

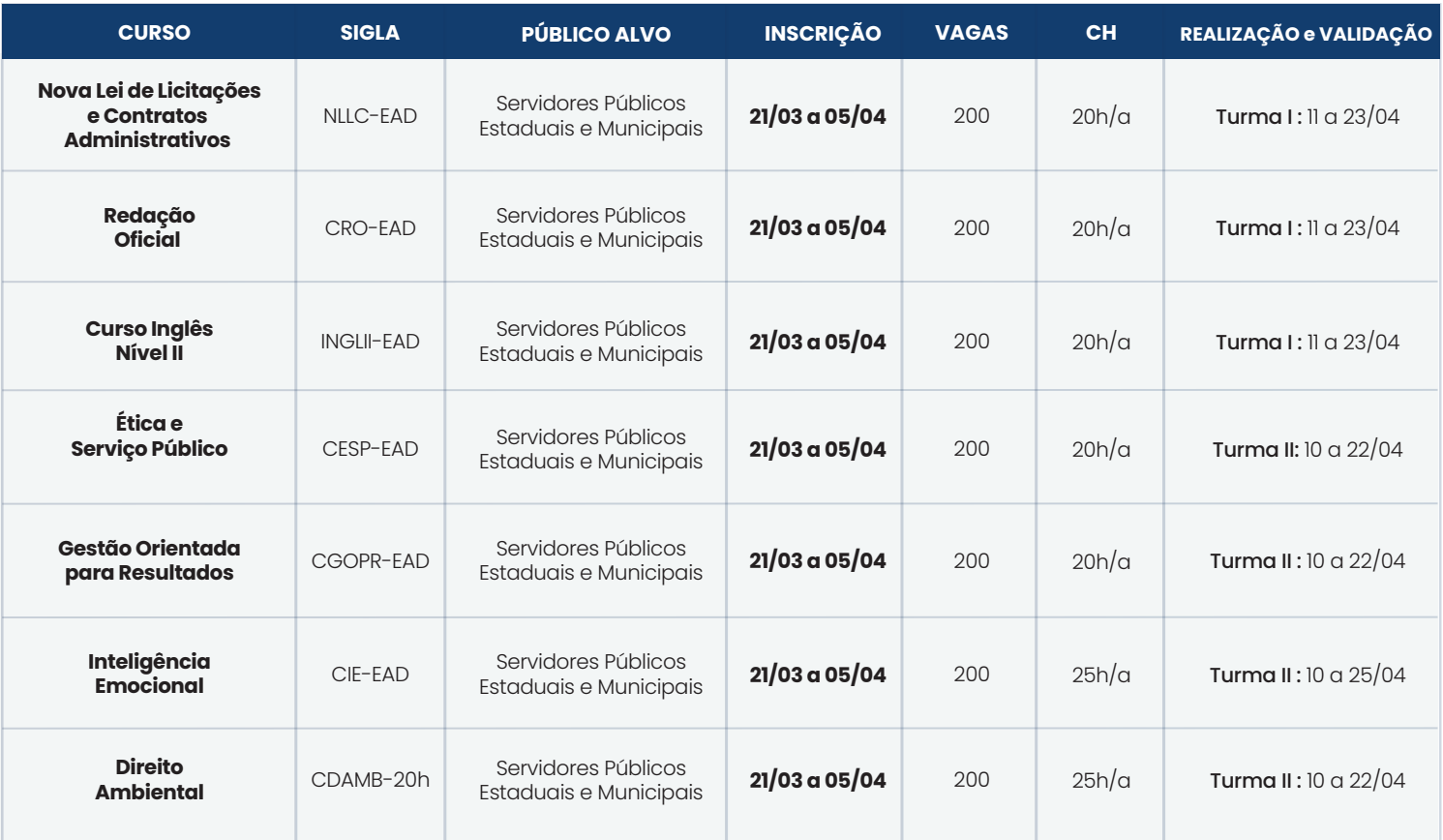

### COMO REALIZAR A INSCRIÇÃO EM CURSOS DA ESESP

#### SERVIDOR ESTADUAL

Identifique o curso de sua preferência e procure o RH do órgão de origem.

#### SERVIDOR MUNICIAL E/OU SOCIEDADE CIVIL ORGANIZADA

Preencha a ficha de inscrição disponível no site da Esesp com seus dados e curso de interesse; Solicite ao seu superior direto assinatura e carimbo para aprovação da inscrição e enviar à Esesp por e-mail (inscricao@esesp.es.gov.br). A informação sobre a aceitação da sua inscrição é realizada também pelo e-mail da inscrição.

#### INFORMAÇÃO IMPORTANTE SOBRE OS CURSOS EM EAD

Cursos em EaD possuem uma dupla confirmação de presença chamada de VALDAÇÃO DE INSCRIÇÃO. Para realizar sua validação você deve: Acessar o site do EaD Esesp (ead.es.gov.br) e clicar na opção "validar" na barra superior; Na tela seguinte você deve inserir seu CPF e clicar em "verificar"; Após clicar em verificar, seus dados aparecerão. Confira se estão corretos e atualize caso necessário; Para finalizar, clique em "enviar". Após esse processo aparecerá uma mensagem de confirmação de validação. Somente após essa etapa o seu acesso ao curso será liberado pelo sistema. Repita o processo para cada curso EaD em que estiver inscrito.

> Para dúvida sobre inscrições, envie e-mail para inscricao@esesp.es.gov.br Para dúvida sobre a validação e acesso aos cursos EaD, envie e-mail para contato@ead.es.gov.br

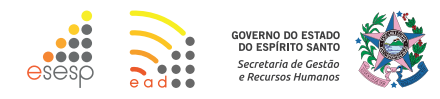